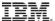

Session: 450086

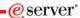

# iSeries. mySeries.

# Enhance your 5250 GUI access with HATS LE

© Copyright IBM Corporation, 2004. All Rights Reserved. This publication may refer to products that are not currently available in your country. IBM makes no commitment to make available any products referred to herein.

Carole A Miner i5/iSeries Client Integration IBM Rocheser, Mn cminer@us.ibm.com

IBM CONFIDENTIAL UNTIL ANNOUNCED

iSeries. mySeries.

# IBM.

#### Agenda

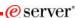

#### HATS LE

- · What Is It?
- Packaging / Ordering
- System requirements
- · How to set up
- Using it

Did you know that HATS Limited Edition (HATS LE) is included in the iSeries Access Family product?

- HATS LE is an on-the-fly 'green screen eliminator' that requires no programming to use. Simply install it and see how your users can work with all their iSeries screens and applications in a modern, GUI view.
- HATS LE eliminates PC network administration and desktop configuration as everything runs on the iSeries as it simply sends HTML to the browser.
- See how HATS LE compares to HATS and iSeries Access for Web. By the end of this session, you will:
  - 1. Understand the capabilities of HATS LE.
  - 2. See how to use it in an iSeries network.
  - Know what steps to take next in order to start using it

© 2004 IBM Corporation

IBM CONFIDENTIAL UNTIL ANNOUNCED

#### IBM What is HATS LE

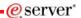

#### Host Access Transformation Services Limited Edition

- 5250 emulator that is used through a browser
- Servlet entire product runs on web application server, nothing to install or configure at the desktop

# Available only in iSeries Access Family, 5722-XW1

- Automatically ships with 5722-XW1 orders
- No additional charge for HATS LE (beyond the cost of 5722-XW1)

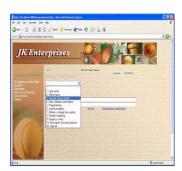

A quick and easy way to web-enable your iSeries applications and screens

© 2004 IBM Corporation

IBM CONFIDENTIAL UNTIL ANNOUNCED

iSeries. mySeries.

### IBM HATS LE Features...

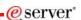

- · Runs in a browser
  - Delivers HTML to the desktop
  - Only software needed on the client is a Web browser
  - Uses browser SSL features
- · Works on all 5250 screens
  - Stock Templates included so you can quickly personalize your web page to your company look and feel
- Screens are converted on the fly, in real time
  - Selection lists can be converted to hot links, buttons, drop-down menus, or option lists (radio buttons)
  - PF keys are can be converted to buttons or hot links
- · No programming necessary
  - Doesn't break if changes are made to 5250 application
  - No need to access source code

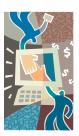

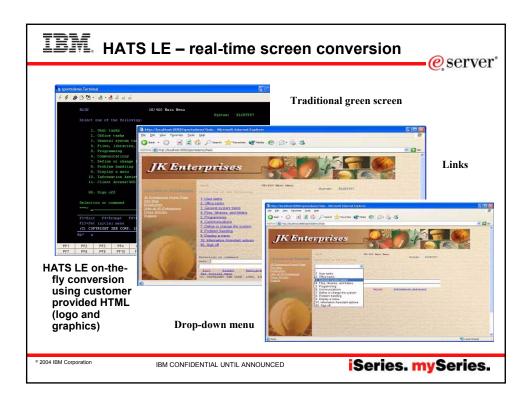

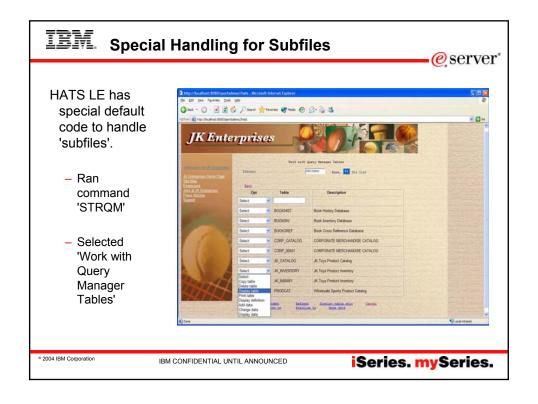

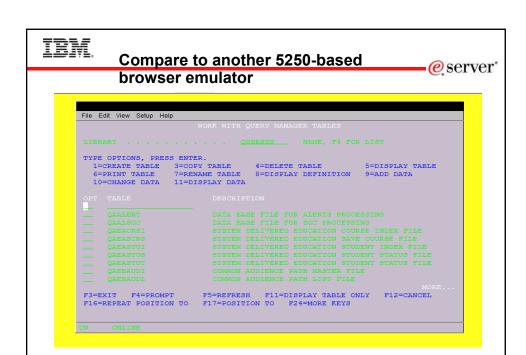

IBM CONFIDENTIAL UNTIL ANNOUNCED

iSeries. mySeries.

© 2004 IBM Corporation

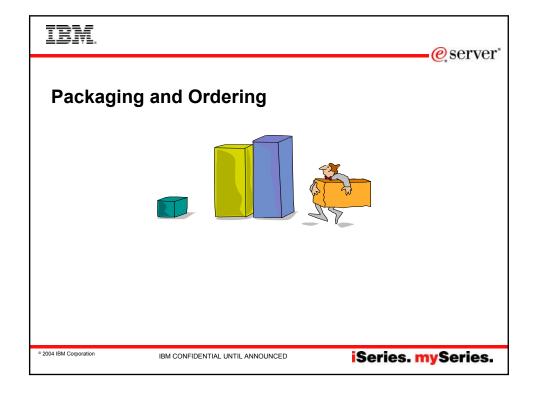

# IBM iSeries Access Family Content

| V5R3                        | V5R2                                                                                                    |  |
|-----------------------------|----------------------------------------------------------------------------------------------------|--|
| iSeries Access Family       | iSeries Access Family                                                                                                    |  |
| 5722-XW1                    | 5722-XW1                                                                                                    |  |
| iSeries Access for Web      | iSeries Access for Web                                                                                                    |  |
| (5722-XH2) – V5R3           | (5722-XH2) – V5R2                                                                                                    |  |
| iSeries Access for Windows  | iSeries Access for Windows                                                                                                    |  |
| (5722-XE1) – V5R3           | (5722-XE1) – V5R2                                                                                                    |  |
| HATS Limited Edition        | HATS Limited Edition                                                                                                    |  |
| (5724-F97-01) – V5          | (5724-D34-01) – V4                                                                                                    |  |
| iSeries Access for Wireless | iSeries Access for Wireless                                                                                                    |  |
| (5722-XP1) – V5R2           | (5722-XP1) – V5R2                                                                                                    |  |
| iSeries Access for Linux    | WebSphere Host Publisher                                                                                                    |  |
| (5722-XL1)                  | (5724-B81, V4.0, 5724-B81, V4.01)                                                                                                    |  |
|                             | V5R2 customers not wanting to upgrade to OS/400 V5R3 but want the new V5R3 iSeries Access Family clients can order no-charge Feature |  |

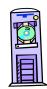

eserver\*

OS/400 V5R1
•EOM was 12/2003
•EOS was extended from 5/31/2004 to 9/30/2005

© 2004 IBM Corporation

IBM CONFIDENTIAL UNTIL ANNOUNCED

iSeries. mySeries.

## IBM. Hardware and Software Requirements

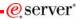

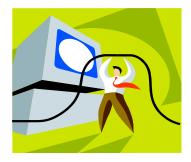

© 2004 IBM Corporation

IBM CONFIDENTIAL UNTIL ANNOUNCED

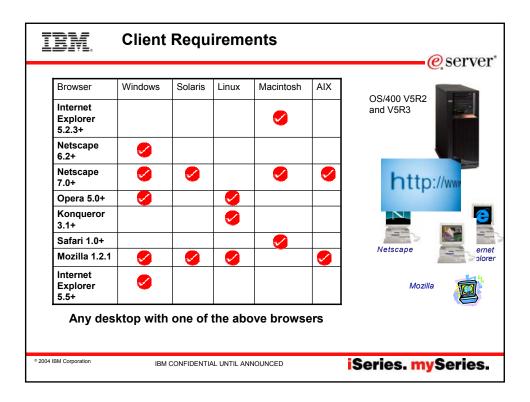

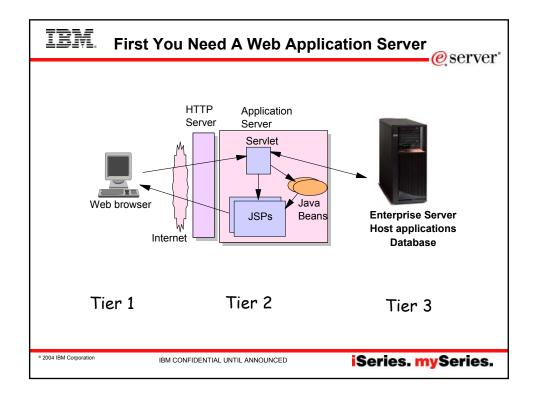

# IBM. Web Application Server Options

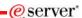

There are several Web applications servers that can run on iSeries:

- WebSphere Application Server -- Express V5.1
- Also WAS Version 5.1 Base and Network Deployment
- WebSphere Application Server Version 5.0 Express for iSeries
- Also WAS Version 5.0 Base and Network Deployment
- WebSphere Application Server Advanced Edition Single Server V4
- · WebSphere Application Server Advanced Edition V4

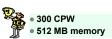

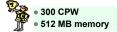

© 2004 IBM Corporation

IBM CONFIDENTIAL UNTIL ANNOUNCED

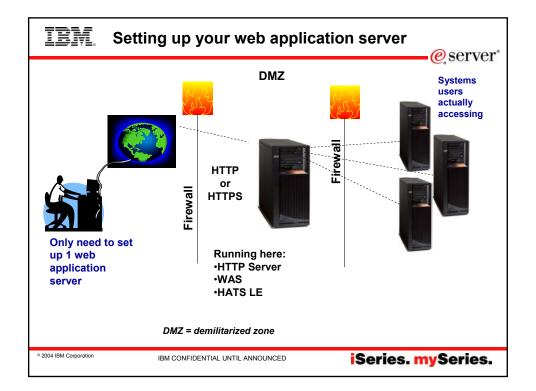

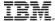

#### **Port Requirements Comparison**

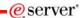

#### iSeries Access for Windows (5722-XE1)\* or Host On-Demand

- Port 449 for Port Mapper
- Port 8476 (9476) for Sign-on
- Port 8470 (9470) for Central
- Port 8472 (9472) for Data Queues
- Port 8471 (9471) for Database
- Port 8475 (9475) for Remote Commands
- Port 8473 (9493) for Print
- Port 2001 (2010) for Web Admin
- Port 446 (448) for DDM
- Port 23 (992) for Telnet
- · Port 137, 138 for NetServer
- Port 8480 for USF
- Port 389 (636) for LDAP
- · Port 5555 (5566) for Mgmt Central
- Port 53 if using DNS Server

#### HATS LE

- · Port 80 (or any other port) for **HTTP Server**
- Port 443 (or any other port) for HTTPS Server

\*See Information APAR II12227 for detailed information

2004 IBM Corporation

IBM CONFIDENTIAL UNTIL ANNOUNCED

iSeries. mySeries.

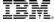

# IBM. Performance Considerations...

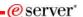

#### Does running Access for Web affect server performance?

· Products like Access for Web and HATS LE don't put much strain on the system...

#### How does the web application server affect performance?

- If you have an older, under-powered iSeries, then performance may not be good...if you have a newer, bigger iSeries, then performance won't be an issue (unless you already are running your system at maximum capacity).
- Use the IBM eServer Workload Estimator to see what performance will be if WAS is added to your system at: http://www-912.ibm.com/wle/EstimatorServlet
- There is also a Workload Estimator for HATS workloads. HATS LE performance is similar to HATS.

#### Fine-tuning your web application server

- The WebSphere Application Server Buying and Selling Guide, Chapter 4, contains many good tips for getting WAS to perform optimally.
- · Go to the iSeries WebSphere web page at http://www-1.ibm.com/servers/eserver/iseries/software/websphere/index2.html

2004 IBM Corporation

IBM CONFIDENTIAL UNTIL ANNOUNCED

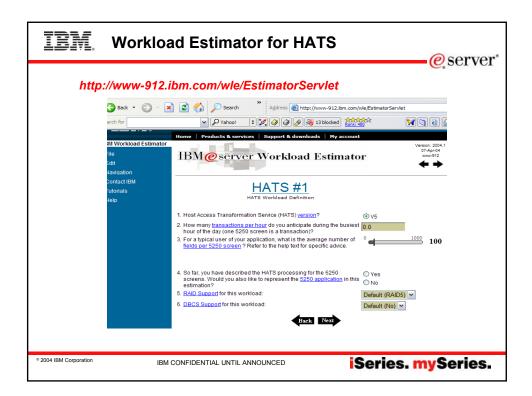

# IBM. HATS LE Internationalization

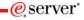

#### For Desktop users

- Through the browser interface users set up their code pages, text sizes, colors, etc. Keyboard handling is also set up by the desktop user.
- iSeries server supports extensive numbers of NLVs
  - Since HATS LE is emulating 5250 host screens, all information will be displayed in whatever NLV has been set up on iSeries.

#### For HATS LE Administrators

- The HATS LE Administration Console functions are shipped in the following NLVs
  - Turkish (new in V5)
  - English, French, German, Italian, Japanese, Korean,
     Portuguese/Brazilian, Simplified
     Chinese, Spanish, Traditional Chinese

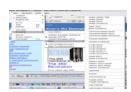

2004 IBM Corporation

IBM CONFIDENTIAL UNTIL ANNOUNCED

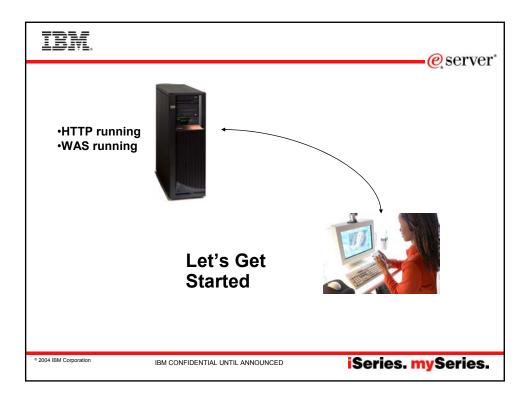

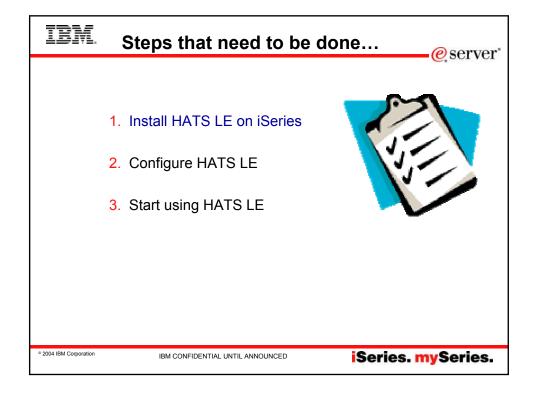

### IBM Find the CD and Print the Documentation...

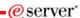

- HATS LE is shipped on a separate CD called "WebSphere Host Access Transformation Services Limited Edition"
  - Number SK3T-8162
- The 'HATS LE Getting Started' documentation and README information is on the above CD
  - These .PDFs are also on iSeries Access Family - HATS LE web page at www.ibm.com/eserver/iseries/ access/hatsle

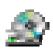

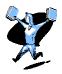

IBM WebSphere Host Access
Transformation Server Limited Edition
Getting Started

ansatte.

© 2004 IBM Corporation

IBM CONFIDENTIAL UNTIL ANNOUNCED

iSeries. mySeries.

### IBM

## Redbook

Redbook...
 SG24-7005-00

- Download it from iSeries Access Web page at
- www.ibm.com/eserver/iserie s/access/hatsle

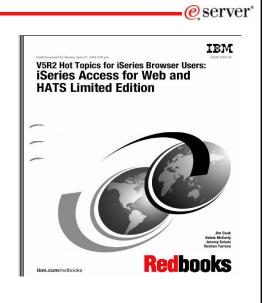

© 2004 IBM Corporation

IBM CONFIDENTIAL UNTIL ANNOUNCED

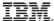

#### Install and Start HATS LE V5

eserver\*

- Copy HATS LE ear file from your CD to WAS directory
  - You must move the HATS5LE.ear file from the HATS LE V5 CD into the InstallableApps directory of WebSphere Application Server.
  - InstallableApps directory of WebSphere Application Server V5.0 Express for iSeries, you could copy HATSsLE.ear to QIBM/UserData/WebASE/ASE5/<instance>/InstallableApps, where <instance> is the name of the application server instance on which you are

installing HATS LE.

2.Start the WebSphere Administrative Console in your browser.

- In the left column, expand Applications and click Install New Application.
- Browse the QIBM path above and find HATS5LE.ear
- Continue clicking Next until you reach the Summary screen. Click Finish.
- Click the link to Save to Master Configuration. Click Save.
- 3. You will return to the main page of the WebSphere Administrative Console.
  - In the left column, expand Applications and click Enterprise Applications.
  - In the right frame, click the check box next to HATS5LE.ear, and click Start.
  - In the left column, expand Environment, click on Update Web Server Plugin then Click OK.

Basically follow directions in the The 'HATS LE Getting Started' documentation and README information that is on the HATS LE V5 CD to get the ear file installed under WAS.

2004 IBM Corporation

IBM CONFIDENTIAL UNTIL ANNOUNCED

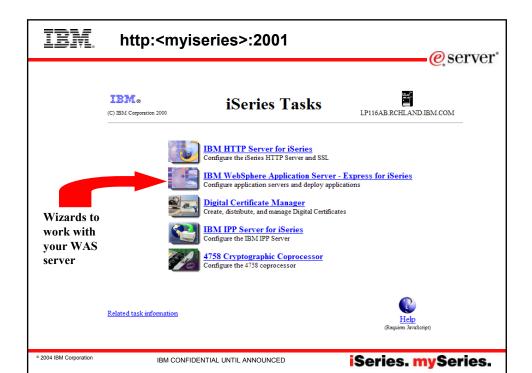

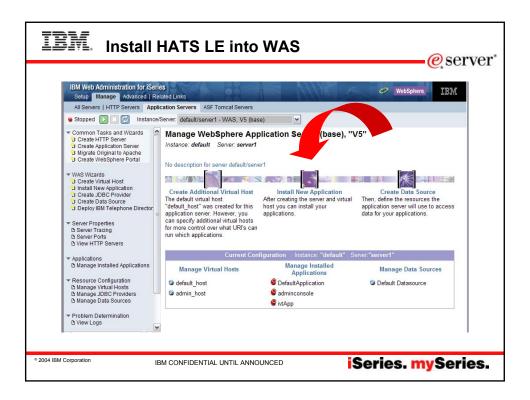

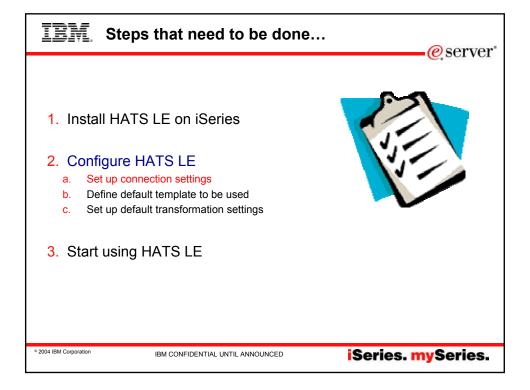

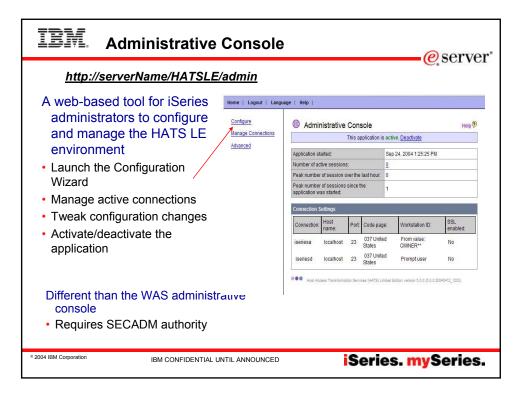

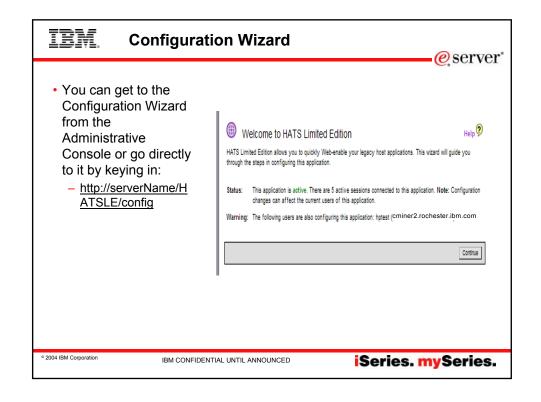

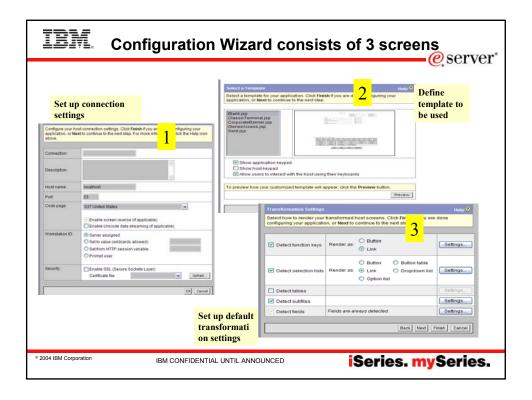

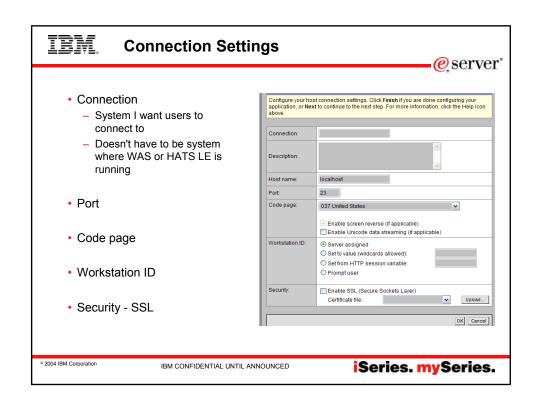

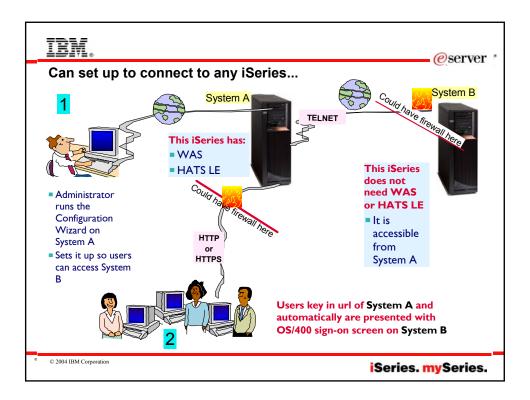

### IBM SSL...what this means

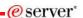

- HTTP Server
  - Is where you define SSL between end user and iSeries server that WAS and HATS LE are running
- Check the SSL box only if you want to implement Secure Socket Layer (SSL) security between your HATS LE and the application on the host server
  - If you have a file from which the SSL certificate should be imported, select the file name from the drop-down list or click Upload to locate the file. If a file is selected in the drop-down list but you do not want to use a certificate file, select the blank entry in the list.

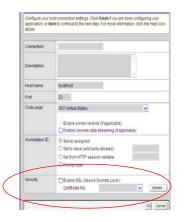

2004 IBM Corporation

IBM CONFIDENTIAL UNTIL ANNOUNCED

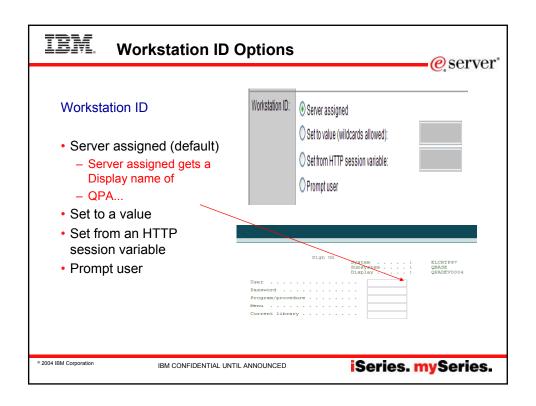

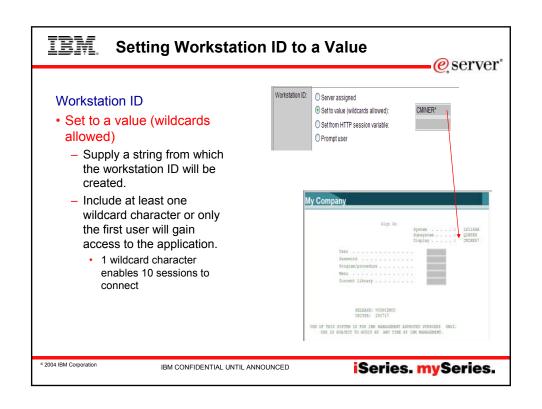

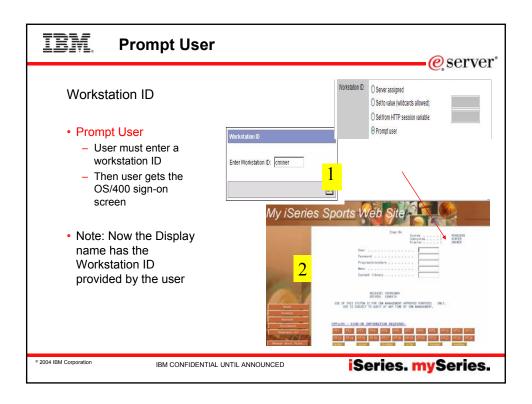

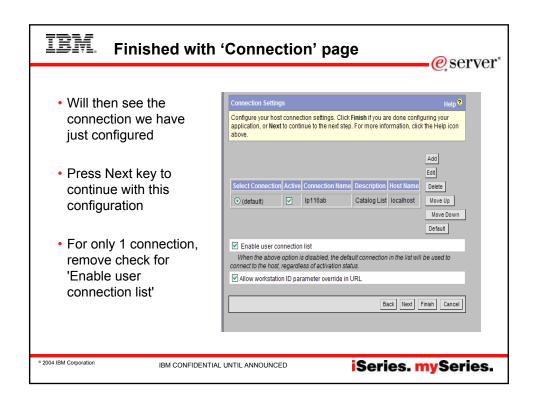

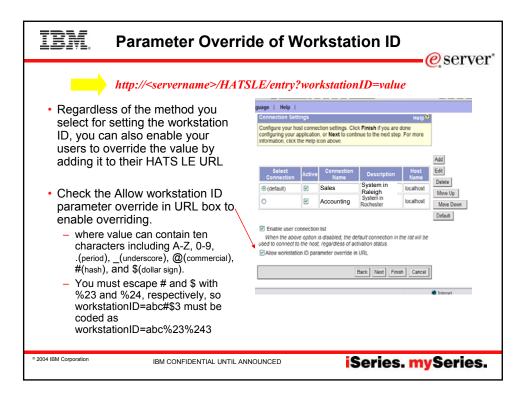

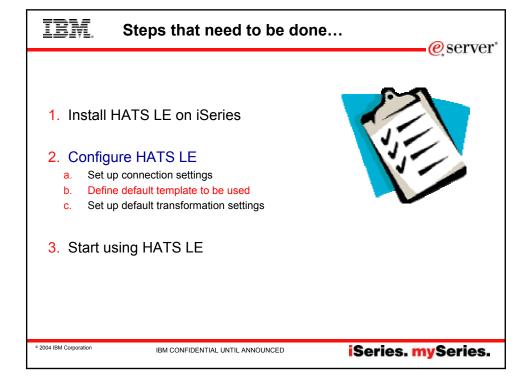

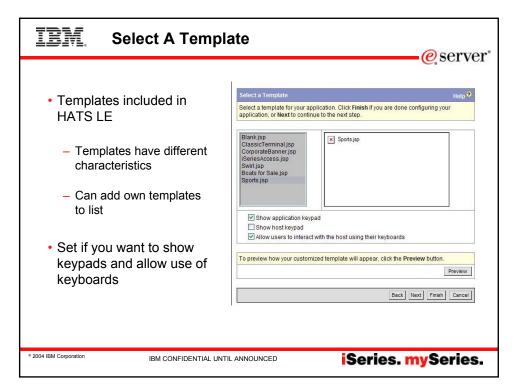

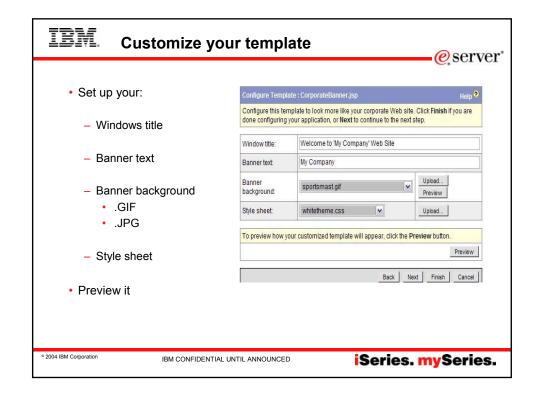

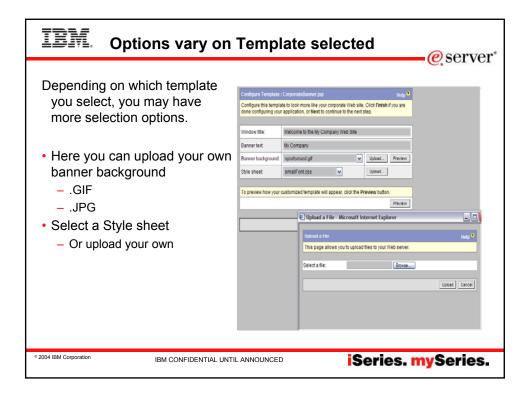

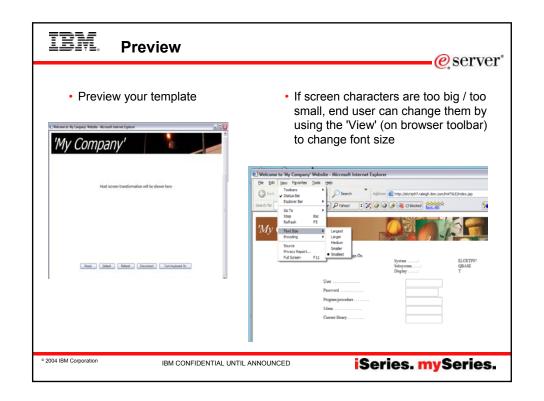

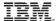

### Steps that need to be done...

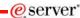

- 1. Install HATS LE on iSeries
- 2. Configure HATS LE
  - a. Set up connection settings
  - b. Define default template to be used
  - c. Set up default transformation settings
- 3. Start using HATS LE

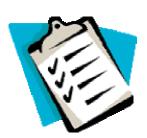

© 2004 IBM Corporation

IBM CONFIDENTIAL UNTIL ANNOUNCED

iSeries. mySeries.

# **IEM.** Transformation Settings

**-**@server\*

# Define 'look and feel' of host screens for end users

- Detect Function (PF) keys
- Detect Selection lists
- Detect Tables
- Detect Subfiles
- Detect Fields

This panel has been reorganized from HATS LE V4 to V5

| configuring your application | on, or Next to | continue to the next step.                             | ×.       |
|------------------------------|----------------|--------------------------------------------------------|----------|
| Detect function keys         | Render as:     | O Button O Link                                        | Settings |
| ▼ Detect selection lists     | Render as:     | O Button O Button table Link Dropdown list Option list | Settings |
| ☐ Detect tables              |                |                                                        | Settings |
| ☑ Detect subfiles            |                |                                                        | Settings |
| ☑ Detect fields              | Fields are al  | ways detected.                                         | Settings |

2004 IBM Corporation

IBM CONFIDENTIAL UNTIL ANNOUNCED

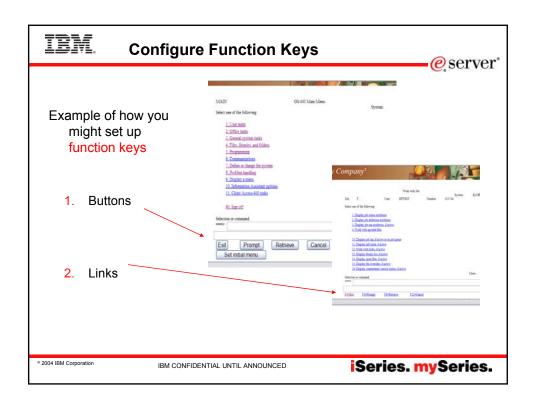

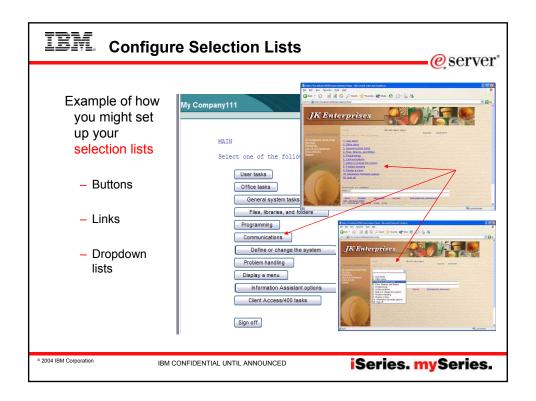

#### IBM. Subfile Rendering e server Subfile rendering is a key differentiator Select how to recognize and render subfiles on the host screens of HATS LE from Recognize using default algorithm other browserbased 5250 Action Recognition emulators The subfile actions are recognized based on a text pattern. Configure the text pattern and specify if other attributes should be used to recognize the actions. String before leading token: Leading token type: Digit 🕶 Delimiter: Must be specified color Color: Must check for high intensity ✓ Must be high intensity

IBM CONFIDENTIAL UNTIL ANNOUNCED

iSeries. mySeries.

© 2004 IBM Corporation

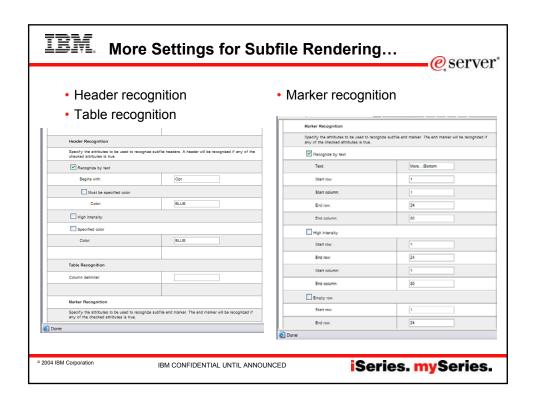

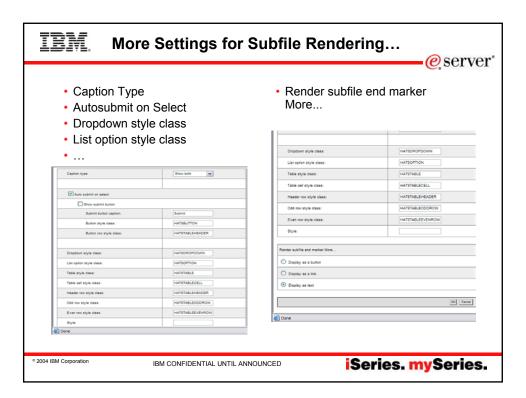

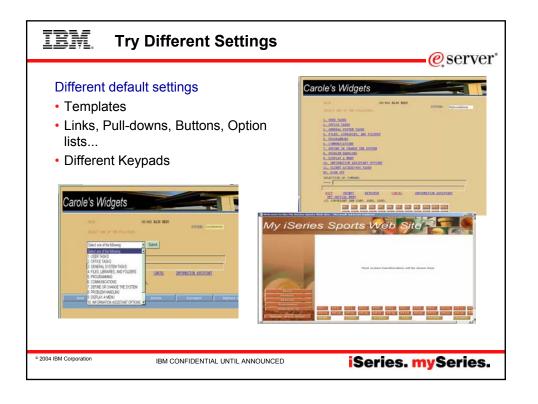

# IBM. Configuration Summary

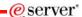

Review the configuration settings you have selected and try it out...

- The 'Activate Application' box defaults to on. If you leave it checked, then as soon as you press the 'Finish' button users will be able to start accessing your iSeries through HATS LE
- · You can now click on the link of the iSeries you just configured and sign on

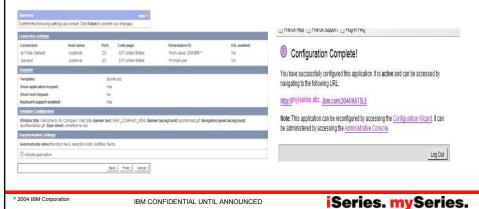

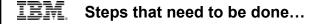

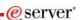

- 1. Install HATS LE on iSeries
- Configure HATS LE
  - a. Set up connection settings
  - Define default template to be used
  - Set up default transformation settings
- 3. Start using HATS LE

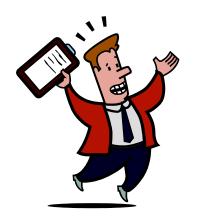

You're done!

2004 IBM Corporation

IBM CONFIDENTIAL UNTIL ANNOUNCED

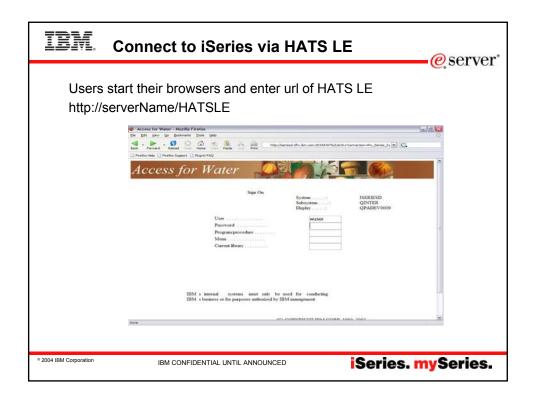

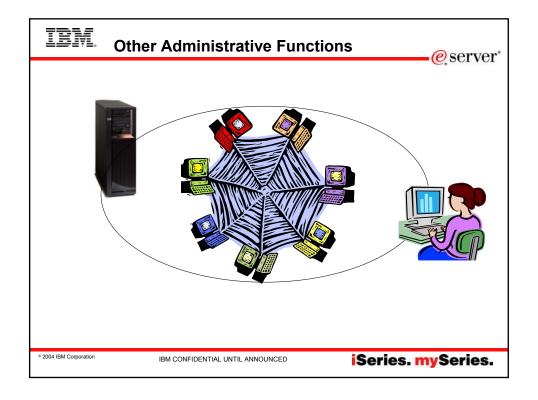

# IBM

### Connect to multiple systems

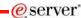

Can I configure HATS LE to enable users to connect to multiple iSeries servers?

 Yes, HATS LE V5 configuration wizard was enhanced to allow the administrator to configure multiple system connections

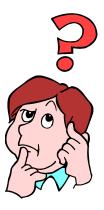

© 2004 IBM Corporation

IBM CONFIDENTIAL UNTIL ANNOUNCED

iSeries. mySeries.

# IBM. Multiple Connection Settings

•@server

#### To add more connections

- Go back into the Configuration wizard
- Press Add button to add more connections
  - Set up Connection Page

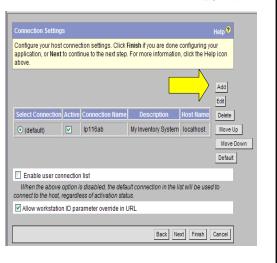

2004 IBM Corporation

IBM CONFIDENTIAL UNTIL ANNOUNCED

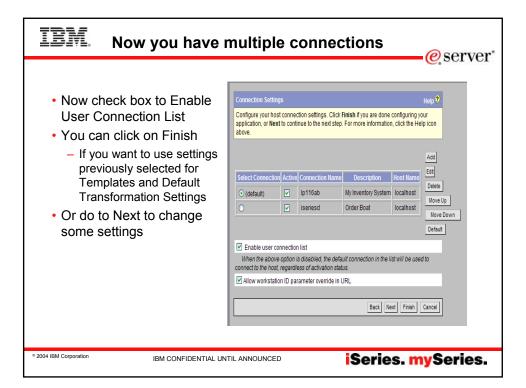

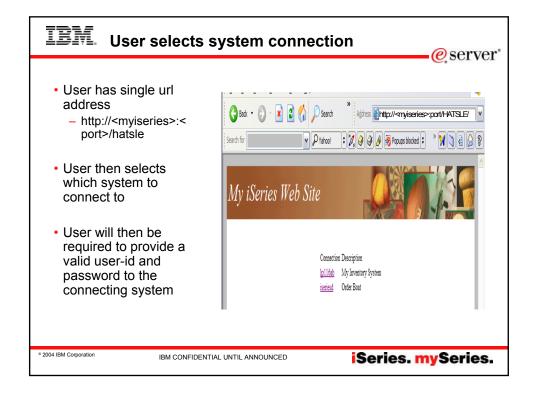

# IBM. Specialized Customization

eserver\*

How do I customize one set of users one way and another set of users another way?

- The HATS LE Configuration Wizard has no options to assign different configuration settings for some users versus other users.
- The only way to accomplish this would be to provide url's with different port numbers to each set of users.

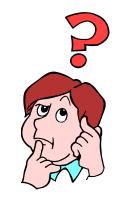

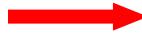

© 2004 IBM Corporation

IBM CONFIDENTIAL UNTIL ANNOUNCED

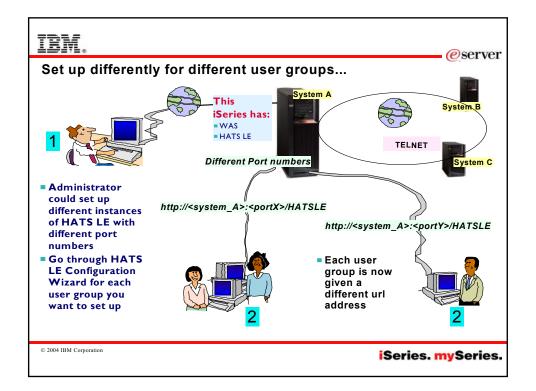

## IBM.

#### Workstation ID

eserver\*

I want all my users to run under the same workstation ID. How do I guarantee that each user has a unique workstation ID?

- You can have HATS LE assign workstation ID values based on a string you supply.
  - Be sure to include an equal sign (=) before the wild-card character.
  - For example, if you specify ABC\* (without an equal sign) as the string from which workstation IDs will be created, HATS LE cannot always assign unique workstation IDs. If you specify ABC=\*, HATS LE will assign unique workstation IDs.

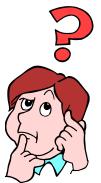

© 2004 IBM Corporation

IBM CONFIDENTIAL UNTIL ANNOUNCED

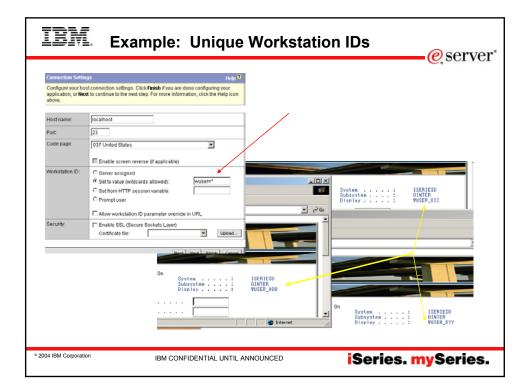

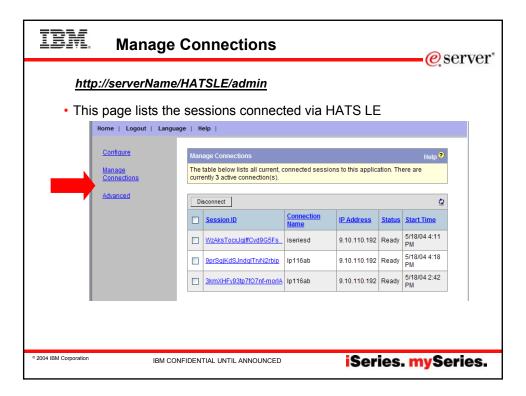

# IBM Manage Connections

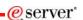

#### From the Manage Connections page you can:

- Review the list of sessions connected to your application
  - Click the refresh icon to refresh the list.
- Sort the list by any column by clicking the column heading
  - Click the same heading again to sort in the opposite direction. The arrow icon identifies the column and direction used for sorting.
- Click a session ID to view detailed information about the session.
- Disconnect a session
  - Check the box on the line representing that session and click Disconnect
  - You can select all the sessions by checking the box in the title bar

2004 IBM Corporation

IBM CONFIDENTIAL UNTIL ANNOUNCED

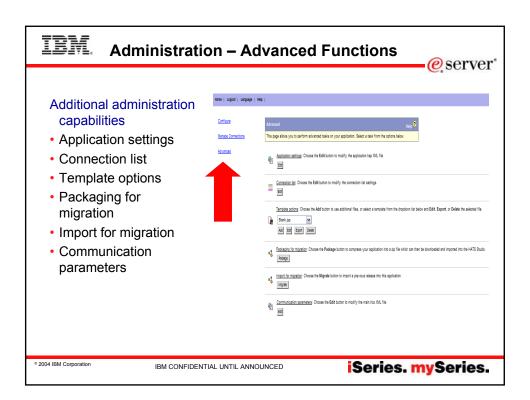

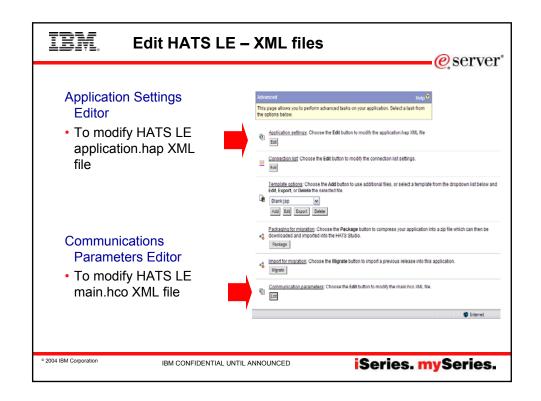

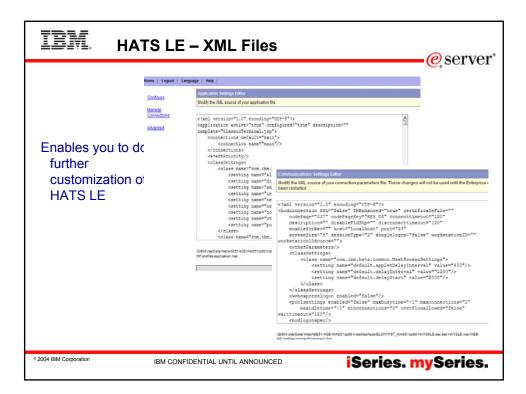

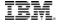

#### **Modify Appearance of Host Keypads**

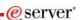

I want to modify the appearance of the host keypads... For example, I want to display the host keypads, but I do not want all the function keys (F1-F24) displayed. Can I do that?

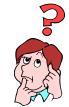

4

Application settings: Choose the Edit button to modify the application.hap XML file

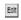

- Click the 'Edit' button under Application Settings
  - Find the <classSettings> section, and <class name="com.ibm.hats.common.HostKeypadTag">
  - Make the following change: "showFXX=false" where XX is a number form 1-24.
- This will hide that particular button (and disable keyboard support) for each particular function key.

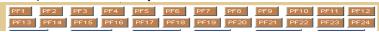

2004 IBM Corporation

IBM CONFIDENTIAL UNTIL ANNOUNCED

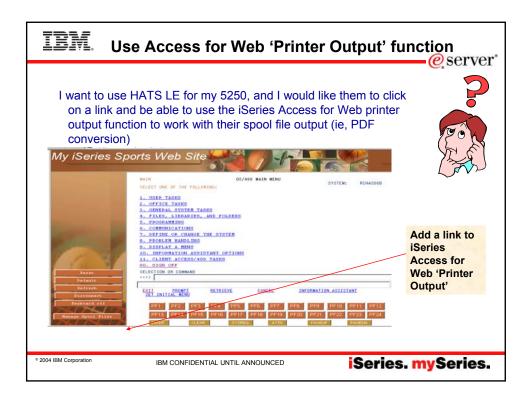

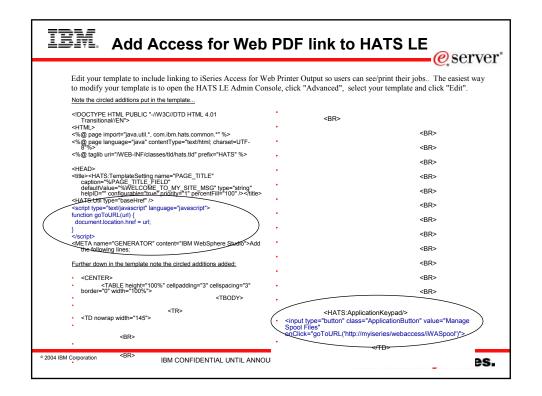

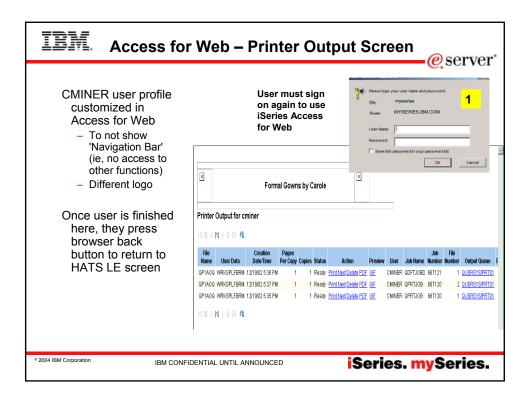

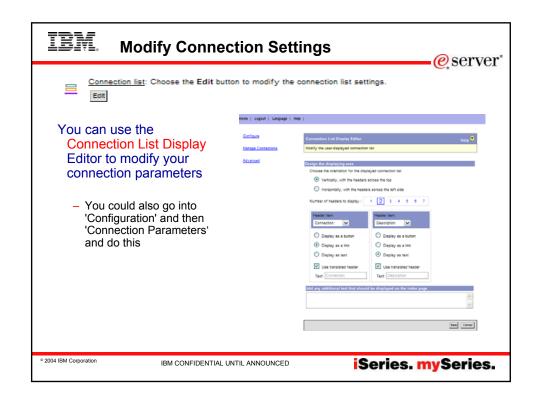

## IRM

### Personalize a Template

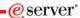

I would like to create a template for my screens that has our own company logo, etc. How do I do that?

Template options: Choose the Add button to use additional files, or select a template from the dropdown list below and Edit, Export, or Delete the selected file

Blank isp

| | |

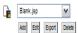

- Pick a template from the list of HATS LE templates, and use 'Export' button to store on your PC
- Modify the template using your favorite HTML/JSP editor, and save the template with a different name
- Then use the 'Add' button under the Template Options to include it with the other HATS LE templates.
- Then go into the Configuration Wizard. You will see the template in the list with the shipped templates.
- Later if you want to modify your template, you could use the 'Edit' function under Template Options to do this.

© 2004 IBM Corporation

IBM CONFIDENTIAL UNTIL ANNOUNCED

iSeries. mySeries.

## **TRM**

### **Upgrading from HATS LE V4 to V5**

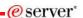

| Import for migration: Choose the Migrate button to import a previous release into this application. | Migrate |

If you are currently using HATS LE V4 and wish to preserve your configurations, templates, etc, follow these directions:

- Go into HATS LE V4 Advanced Administration, and select the 'Migrate' option.
  - This will save the HATS LE V4 .zip file in a directory
- Go into WAS Administration Console and remove HATS LE V4 (hats4le.ear -- Enterprise Archive Record)
- Now install HATS LE V5 to WAS
- Go into HATS LE V5 Advanced Administration, and select the 'Import for Migration' option.
  - When you are prompted to 'Upload a File', enter the path of HATS LE V4 that you saved in step 1
  - Update your templates
  - The HATS LE V4 templates will be re-designated with "\_V4LE" appended to the original name. Change the desired V4 templates to use the new stylesheet style references before using in production

© 2004 IBM Corporation

IBM CONFIDENTIAL UNTIL ANNOUNCED Series.

# IBM. Check for a Fix Pack

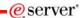

# Check Web page to find out if there is a Fix Pack available for HATS LE

- Link is on iSeries Access HATS LE web page at http://www.ibm.com/eserver/ iseries/ access/hatsle
- Click on link to HATS LE fix packs
- Download latest Fix Pack for HATS LE

# Get the latest fix pack number as all the fixes are in the latest one

- HATS LE fixes not shipped with iSeries CUMTAPES
- Only available via this download method

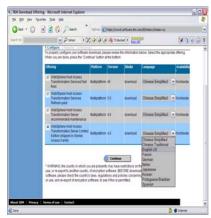

Go to

www.ibm.com/eserver/iseries/access/hatsle and click on Fix Packs link

© 2004 IBM Corporation

IBM CONFIDENTIAL UNTIL ANNOUNCED

iSeries. mySeries.

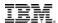

### **Get Fix Pack from web**

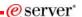

# New HATS LE Fix Pack 5.0.1 contains:

- A new Dialog added to aid HATS default rendering in recognizing modal frames (popups) on the host screen.
- Option added to keep or remove spaces for SI/SO characters in unprotected fields on DBCS host systems
- You can now specify the location of log, trace, and license tracking output files
- Many Fixes for reported problems

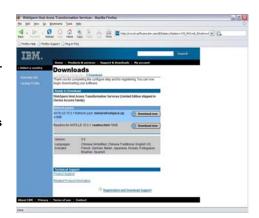

2004 IBM Corporation

IBM CONFIDENTIAL UNTIL ANNOUNCED

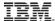

# IBM. Install HATS LE Fix Pack

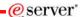

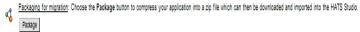

#### Use Package for Migration function in Advanced Settings

- Click on 'Package for Migration' to automatically save HATS LE V5 in the QIBM directory
- · Now you can install the new Fix Pack, and still have a working backup if you need it

© 2004 IBM Corporation

IBM CONFIDENTIAL UNTIL ANNOUNCED

iSeries. mySeries.

IBM.

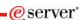

Other new functions in HATS LE V5

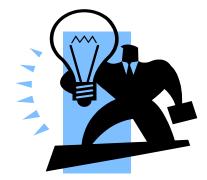

© 2004 IBM Corporation

IBM CONFIDENTIAL UNTIL ANNOUNCED

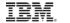

### **Reverse Image**

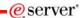

#### **Enable Screen Reverse**

- For example, suppose a host screen has a field with a black background, and red text.
- When the reverse video attribute is turned on for this field, the host terminal displays black text with a red background.
  - Be sure to review the README document if you plan to use this

| Connection:     | myiseries                              | Current con                                      | Current connection name: myiseries |  |
|-----------------|----------------------------------------|--------------------------------------------------|------------------------------------|--|
| Description:    | My Inventory System                    |                                                  |                                    |  |
| Host name:      | localhost                              |                                                  |                                    |  |
| Port:           | 23                                     |                                                  |                                    |  |
| Code page:      | 424 Hebrew (New Code) ✓                |                                                  |                                    |  |
|                 |                                        | everse (if applicable)<br>data streaming (if app | licable)                           |  |
| Workstation ID: | O Server assigned                      |                                                  |                                    |  |
|                 | Set to value (wild     Set from HTTP s |                                                  | CMINER**                           |  |
|                 | O Prompt user                          | coston variable.                                 |                                    |  |
| Security:       | Enable SSL (Sec                        | ure Sockets Layer)                               |                                    |  |

© 2004 IBM Corporation

IBM CONFIDENTIAL UNTIL ANNOUNCED

iSeries. mySeries.

# IBM. 5250 Unicode datastream support

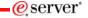

#### SBCS-based sessions

- Bidirectional text that appears in Unicode fields will be processed correctly by checking the Enable Unicode Data Streaming checkbox. Instead of using visual input field these fields will have a contextual orientation (according to first strong character).
- This includes Latin 1&2, Cyrillic, Turkish, Greek, and Baltic support

#### **DBCS-based sessions**

 Unicode fields support DBCS characters for the base EBCDIC CCSID for all simple script, including left-to-right SBCS character sets

|                |                                                                                                    | gs. Click Finish if you are<br>next step. For more infor                 | mation, click the Help icon        |  |
|----------------|----------------------------------------------------------------------------------------------------|--------------------------------------------------------------------------|------------------------------------|--|
| Connection     | imyiseries                                                                                               | Current conn                                                             | Current connection name: myiseries |  |
| Description:   | My Inventory System                                                                                      | n                                                                        |                                    |  |
| Host name:     | localhost                                                                                                |                                                                          |                                    |  |
| Port.          | 23                                                                                                    |                                                                          |                                    |  |
| Code page:     | Enable screen re                                                                                         | atin Unicode Extened) reverse (if applicable) e data streaming (if appli | cable)                             |  |
| Workstation ID | O Server assigned  ⊙ Set to value (wildcards allowed):  ○ Set from HTTP session variable:  ○ Prompt user |                                                                          |                                    |  |
| Security:      | Enable SSL (See                                                                                          | cure Sockets Layer)                                                      | ▼ Upload                           |  |

2004 IBM Corporation

IBM CONFIDENTIAL UNTIL ANNOUNCED

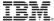

#### Other Enhancements

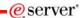

- · Recognition of 'More...' on the screen
  - Notes: Problems may exist with non-English applications. 'More...' is used to tell the user there is more data and to page down. When 'More...' has been changed to non-English text it may not be properly handled.
- Expanded Emulator Functions
  - Are designated from DDS check keywords and include auto-advance, validity checking, input restriction, and reset ability for locked screens
  - Settings that are universal (such as auto-advance) will be preset to 'on' for the default transformations.
  - The host function keypad presented, and the browser keyboard mappings have additional keys associated with the expanded functionality.
    - These include: the Field Exit, Field +, Field -, and the Reset Keys.

© 2004 IBM Corporation

IBM CONFIDENTIAL UNTIL ANNOUNCED

iSeries. mySeries.

IRM

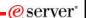

Differences Access for Web

(5722-XH2, V5R3)

vs HATS LE

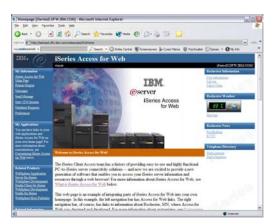

© 2004 IBM Corporation

IBM CONFIDENTIAL UNTIL ANNOUNCED

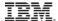

# iSeries Access for Web provides many functions in addition to 5250 emulation

eserver •

My Folder

Messages

Database

Command

Download

Customize

Files

Jobs

- · My Personal Folder
- Print
  - Printer output
  - PDF Printer output
  - Printers
  - PDF Printers
  - Internet Printers
  - Internet Printer Shares
  - Printer shares
  - Output Queues
- Database
  - Tables
  - My Requests
  - Run SQL
  - Copy Data to Table
  - Import Request
  - Extract Server Data

#### 5250

- Active Sessions
- Start 5250 Session
- Configured Sessions
- Commands
- Run commands
- My commands
- Search
- Files
  - Browse Files
  - File Shares
- Messages
  - Display Messages
  - Send Messages
  - Sametime
  - Operator MessagesMessage Queue

### Jobs

- User Jobs
- Server Jobs
- Customize
   Preferences
  - Preference Policies
- SettingsDownload
- Other
  - Bookmarks
    - Change Password
    - Connection Pool
    - Status
    - Trace
    - About

Items marked in red are new in the V5R3 version

© 2004 IBM Corporation

IBM CONFIDENTIAL UNTIL ANNOUNCED

iSeries. mySeries.

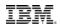

# We will look at only the differences between the 5250 interface

eserver

The iSeries Access Family now provides two unique ways to start a 5250 session to an iSeries

#### 1. Access for Web

 Product 5722-XH2 includes an integrated 5250 emulation function

#### 2. HATS LE

 Offers 5250 emulation that is quick and easy to set up and define

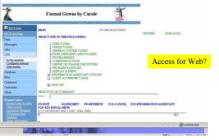

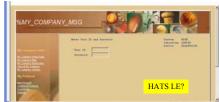

2004 IBM Corporation

IBM CONFIDENTIAL UNTIL ANNOUNCED

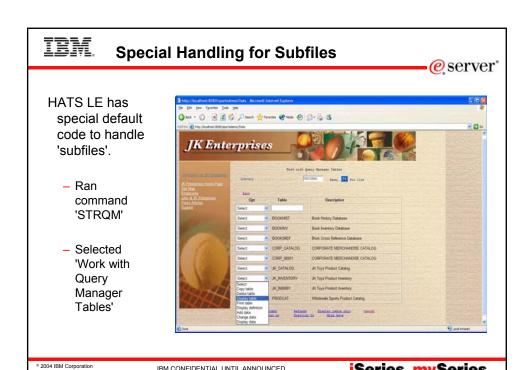

iSeries. mySeries.

IBM CONFIDENTIAL UNTIL ANNOUNCED

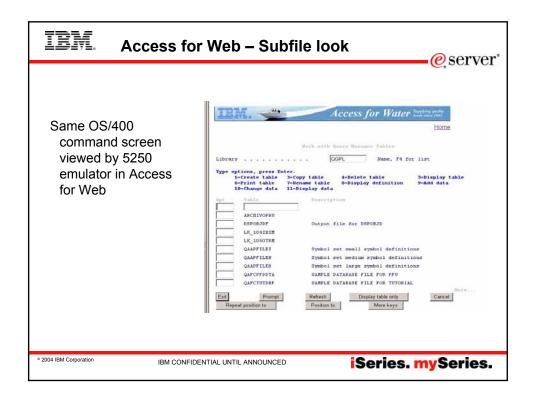

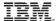

#### **Differences**

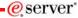

| Capability                                                                                                    | Access for Web | HATS<br>LE |
|----------------------------------------------------------------------------------------------------|----------------|------------|
| 5250 display emulation                                                                                                 |                |            |
| *Can enable 'More' on a button, cursor positioning help (ie, will perform function that pressing F1, F9, etc would do) | Yes            | Yes        |
| •Can specify to have drop down lists                                                                                   | No             | Yes        |
| Can detect selection lists and tables and provide an enhanced GUI look                                                 | No             | Yes        |
| Provides special handling for Subfiles                                                                                 | No             | Yes        |
| *Can start multiple 5250 sessions to multiple iSeries servers from single browser connection                           | Yes            | No (1)     |
| •Macro support to eliminate entering repetitive commands or even bypass the second sign-on screen.                     | Yes            | No         |
| •One centrally administrated user interface applies to all 5250 users                                                  | Yes            | Yes        |
| Keyboard support                                                                                                    |                |            |
| Internet Explorer/Netscape - can press Function keys, page up/down, etc                                                | Yes            | Yes        |
| Web page customization                                                                                                 |                |            |
| •Templates included for setting up GUI (ie, company logos, etc)                                                        | No             | Yes        |
| Can build different front pages ('window) for different users                                                          | Yes            | No         |
| Web application servers supported:                                                                                     |                |            |
| •WAS - all V4 and V5 versions                                                                                          | Yes            | Yes        |
| •Runs as a portlet in WebSphere Portal Express                                                                         | Yes            | No         |
| •ASF Tomcat                                                                                                    | Yes            | No         |
| GUI access to iSeries resources                                                                                        |                |            |
| Database , Printers, Printer Output, IFS, NetServer                                                                    | Yes            | No (2)     |

© 2004 IBM Corporation

IBM CONFIDENTIAL UNTIL ANNOUNCED

iSeries. mySeries.

## TRM

### **Use Access for Web and HATS LE**

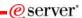

From iSeries Access for Web 'customized' front page you could start HATS LE

> Include a link in here that starts HATS LE and a 5250 application (maybe on another system)

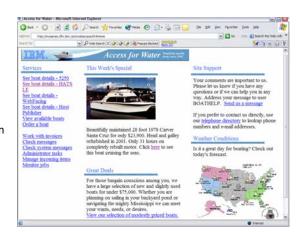

© 2004 IBM Corporation

IBM CONFIDENTIAL UNTIL ANNOUNCED

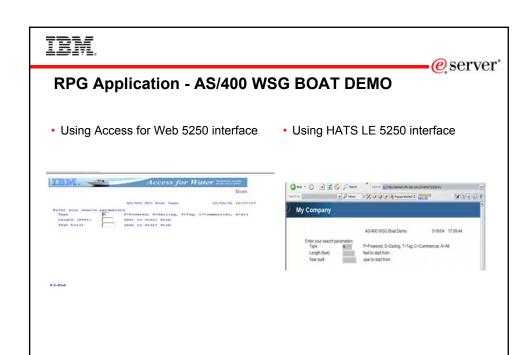

iSeries. mySeries.

IBM CONFIDENTIAL UNTIL ANNOUNCED

© 2004 IBM Corporation

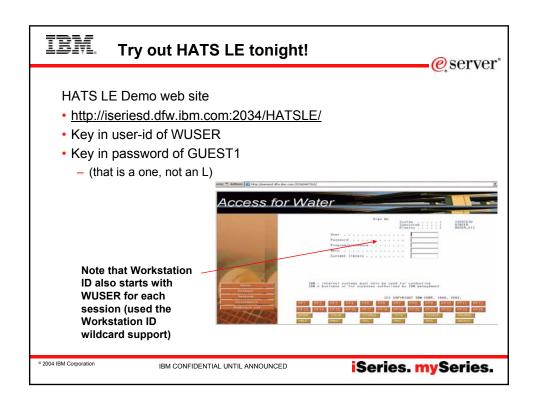

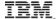

# IBM. Use HATS LE from Access for Web

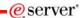

Access for Web Demo web site

- http://iseriesd.dfw.ibm.com/webaccess/iWAHome
- Key in user-id of BOATADMIN
- · Key in password of ADMIN1BOAT
  - (that is a one, not an L)

Select the **HATS LE link** 

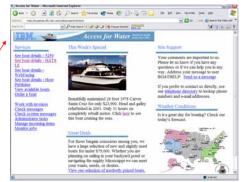

© 2004 IBM Corporation

IBM CONFIDENTIAL UNTIL ANNOUNCED

iSeries. mySeries.

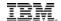

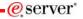

Powered by Eclipse™ technology

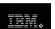

WebSphere Welcome to IBM WebSphere Host Access Transformation Server (HATS)

**Differences HATS** 

VS

HATS LE

© Livenson Materias - Apparty of BM Corp. © Crystyph Ns. BM Corp. and others 2000, 2002. All Rights Reservat. BM and Mediphnesser total many or neighters totalmed on BM Corp. Windows and Ambers Ni zero agreed tratement of binding cart Upray. Nav. and all have lease many contingoes between above or registered tratement of binding cart price in the continue of binding continues on the continues of binding continues of binding

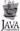

© 2004 IBM Corporation

IBM CONFIDENTIAL UNTIL ANNOUNCED

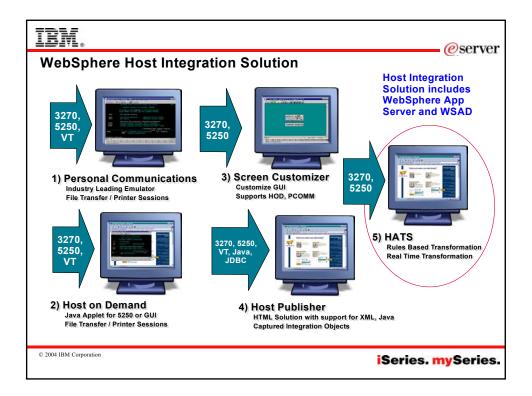

## IBM. Host Access Transformation Services (HATS)

eserver\*

- Converts green screens to GUIs on the fly, in real time
  - A web-to-host 3270, 5250 HTML emulator...
  - Preserves existing application flow...
  - Translates system screens too...
- · Easy Web-to-host first step
  - Has a rules-based transformation engine...
  - "Near" load-n-go implementation
  - Low skills requirement
- Zero footprint on the desktop
- Industry-standards
  - HTML, HTTP, HTTPs

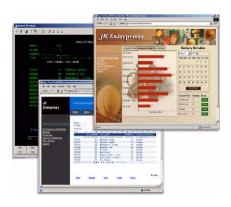

© 2004 IBM Corporation

IBM CONFIDENTIAL UNTIL ANNOUNCED

## IBM.

### **HATS Capabilities**

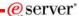

- Eliminates need to customize every screen
  - Rules-based data stream translator
- Additionally customizable
  - Customize individual screens
  - Play and record macros
  - Add tabbed folders and graphs
  - Store and retrieve global variables
  - Can integrate with WebSphere Portal
  - Skip and combine screens

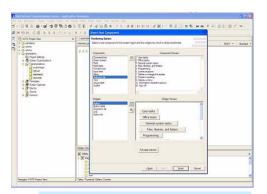

HATS Studio is a plug-into the Eclipsebased WebSphere Studio Development Tools. It provides an easy-to-use wizard-based environment for converting host screens to a web-like appearance and functionality

© 2004 IBM Corporation

IBM CONFIDENTIAL UNTIL ANNOUNCED

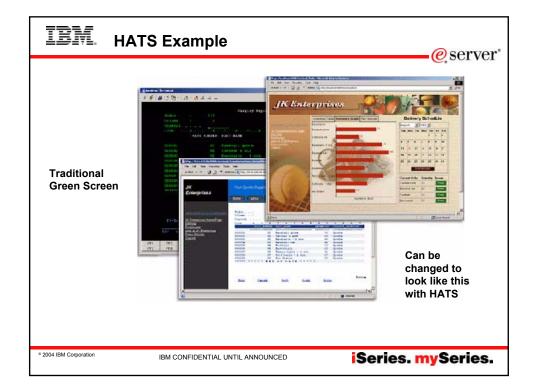

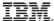

#### **Differences - HATS vs HATS LE**

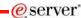

#### Features in both HATS and HATS LE

- Default host screen transformation
- Configuration of host connection settings
- Ability to chose a standard template
- Ability to turn on/off application and host pads
- Keyboard support

#### Features in HATS, not in HATS LE

- Customize individual screens
- Play and record macros
- Add tabbed folders and graphs
- Store and retrieve global variables
- Runs on WebSphere Portal
- Skip and combine screens

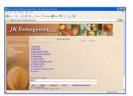

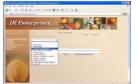

© 2004 IBM Corporation

IBM CONFIDENTIAL UNTIL ANNOUNCED

iSeries. mySeries.

## IBM.

## **Comparison Table**

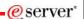

| Function                                                                        | HATS | HATS LE |
|---------------------------------------------------------------------------------|------|---------|
| On-the-fly rules-based conversion of host screens to HTML GUIs                  |      | Yes     |
| No need to access or modify source code                                         |      | Yes     |
| Host applications can be deployed to the Web within hours                       | Yes  | Yes     |
| Does not require modification when changes are made to host applications        |      | Yes     |
| Zero-footprint, zero-download - only code needed on the client is a Web browser | Yes  | Yes     |
| Supports iSeries subfiles                                                       | Yes  | Yes     |
| Provides native keyboard support                                                | Yes  | Yes     |
| Secure HTTP (HTTPs) and Secure Socket Layer (SSL) security                      | Yes  | Yes     |
| Runs with WebSphere Application Server V4 & V5, including V5 Express            | Yes  | Yes     |
| Leverages reliability and scalability of WebSphere Application Server           | Yes  | Yes     |
| Works with Internet Explorer and Netscape Web browsers                          | Yes  | Yes     |
| Supports 5250 hosts                                                             | Yes  | Yes     |
| Supports 3270 hosts                                                             | Yes  | No      |
| Requires a WebSphere Studio installed on PC (either V4 or V5) to customize HTML | Yes  | No      |
| Uses Web-based Configurator and Management tool to customize HTML               | No   | Yes     |
| Runs on iSeries Server Platform                                                 | Yes  | Yes     |
| Runs on AIX, Windows, Solaris, and zSeries Server Platforms                     | Yes  | No      |

© 2004 IBM Corporation

IBM CONFIDENTIAL UNTIL ANNOUNCED

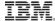

## **Differences** (continued)

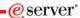

| Function                                            | HATS | HATS LE |
|-----------------------------------------------------|------|---------|
| Any individual screen can be fully customized       | Yes  | No      |
| Generate and run macros                             | Yes  | No      |
| Skip and combine screens                            | Yes  | No      |
| Store & retrieve data in global variables           | Yes  | No      |
| Enter data on behalf of end user                    | Yes  | No      |
| Convert text entry fields to valid value lists      | Yes  | No      |
| Create tabbed folders (with easy to use wizards)    | Yes  | No      |
| Create bar & line graphs (with easy to use wizards) | Yes  | No      |
| Redirect users to other URLs                        | Yes  | No      |
| Globally replace text                               | Yes  | No      |
| Add business logic                                  | Yes  | No      |
| Print locally with PDF printing function            | Yes  | No (1)  |
| Use HATS portlet to integrate with WebSphere Portal | Yes  | No      |

(1) Can combine use of iSeries Access for Web to work with spooled printer output and convert to PDF

© 2004 IBM Corporation

IBM CONFIDENTIAL UNTIL ANNOUNCED

iSeries. mySeries.

## IBM.

### Try it out!

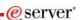

- Host Access Transformation Services Limited Edition
  - 5250 emulator that is used through a browser
  - Servlet entire product runs on web application server, nothing to install or configure at the desktop
- Available exclusively with iSeries Access Family, 5722-XW1
  - Automatically ships with 5722-XW1 orders
  - No additional charge for HATS LE (beyond the cost of 5722-XW1)

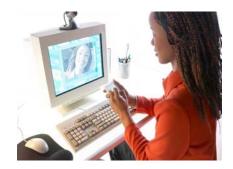

© 2004 IBM Corporation

IBM CONFIDENTIAL UNTIL ANNOUNCED

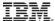

#### **Trademarks and Disclaimers**

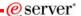

8 IBM Corporation 1994-2003. All rights reserved.

References in this document to IBM products or services do not imply that IBM intends to make them available in every country.

The following terms are trademarks or registered trademarks of International Business Machines Corporation in the United States, other countries, or both: OS/400

AS/400 AS/400e eServer e-business on demand IBM i5/OS IBM (logo) iSeries

Rational is a trademark of International Business Machines Corporation and Rational Software Corporation in the United States, other countries, or both.
Java and all Java-based trademarks are trademarks of Sun Microsystems, Inc. in the United States, other countries, or both.
Microsoft, Windows, Windows NT, and the Windows logo are trademarks of Microsoft Corporation in the United States, other countries, or both.
Intel, Intel Inside (logos), MMX and Pentium are trademarks of Intel Corporation in the United States, other countries, or both.
UNIX is a registered trademark of The Open Group in the United States and other countries.
SET and the SET Logo are trademarks owned by SET Secure Beforeion LTLC.
Other company, product or service names may be trademarks or service marks of others.

Information is provided "AS IS" without warranty of any kind.

All customer examples described are presented as illustrations of how those customers have used IBM products and the results they may have achieved. Actual environmental costs and performance characteristics may vary by customer.

Information concerning non-IBM products was obtained from a supplier of these products, published announcement material, or other publicly available sources and does not constitute an endorsement of such products by IBM. Sources for non-IBM list prices and performance numbers are taken from publicly available information, including vendor announcements and vendor worldwide homepages. IBM has not tested these products and cannot confirm the accuracy of performance, capability, or any other claims related to non-IBM products. Questions on the capability of non-IBM products should be addressed to the supplier of those products.

All statements regarding IBM future direction and intent are subject to change or withdrawal without notice, and represent goals and objectives only. Contact your local IBM office or IBM authorized reseller for the full text of the specific Statement of Direction.

Some information addresses anticipated future capabilities. Such information is not intended as a definitive statement of a commitment to specific levels of performance, function or delivery schedules with respect to any future products. Such commitments are only made in IBM product announcements. The information is presented here to communicate IBM's current investment and development activities as a good fall effort to help with our customers future planning.

rformance is based on measurements and projections using standard IBM benchmarks in a controlled environment. The actual throughput or performance that any user will be experience will vary depending upon considerations such as the amount of multiprogramming in the user's job stream, the I/O configuration, the storage configuration, and the workload processed. Therefore, on assurance can be given that an individual user will achieve throughput or performance improvements equivalent to the railos stated here.

Photographs shown are of engineering prototypes. Changes may be incorporated in production models.

© 2004 IBM Corporation

IBM CONFIDENTIAL UNTIL ANNOUNCED